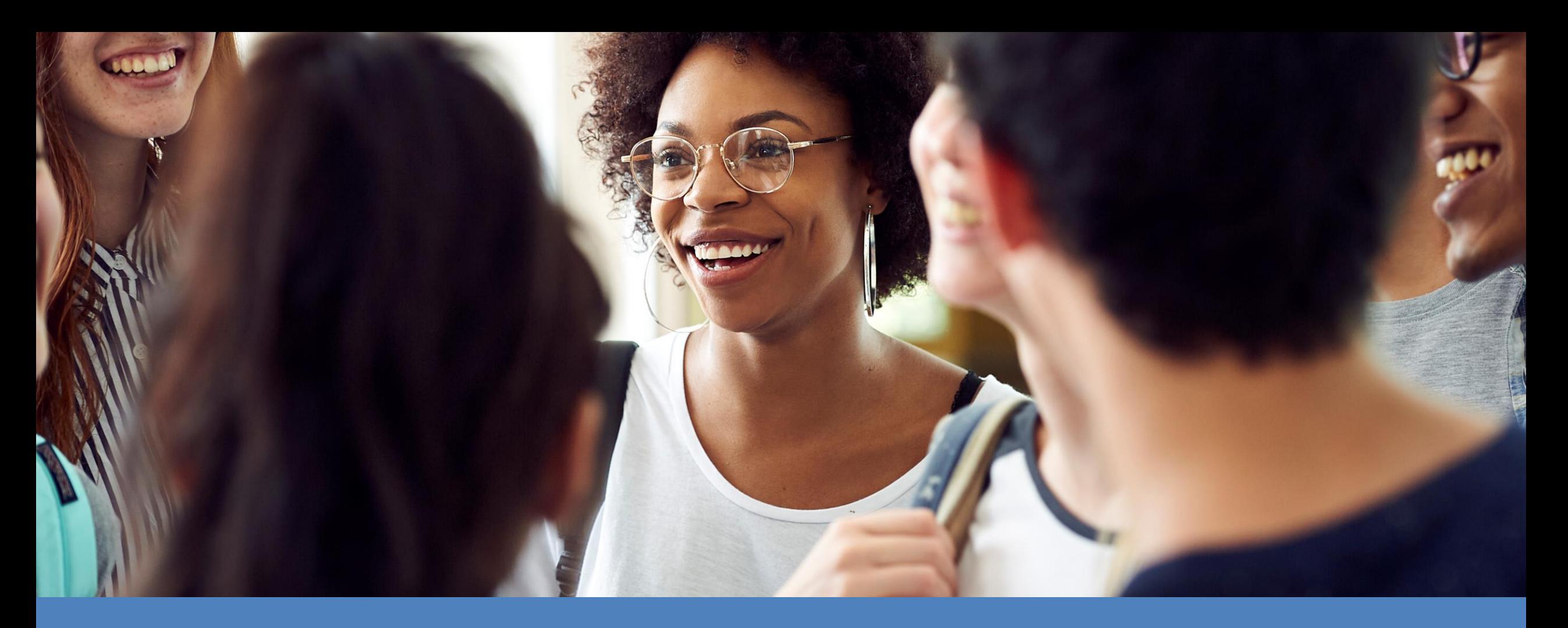

# **Dados Complementares**

VEJA COMO PREENCHER NO SISTEMA ALUNO ONLINE

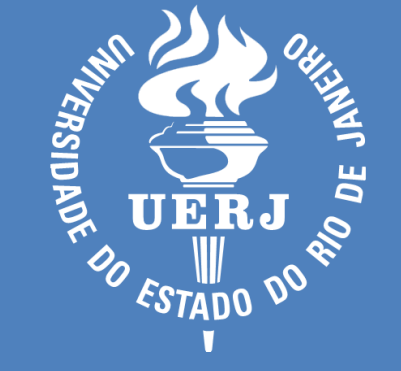

### **Dados Complementares**

Por que preencher?

#### Prezados(as),

A UERJ está sempre preocupada em desenvolver políticas de atendimento às necessidades dos alunos e, assim, oferecer melhores serviços. Para isso, a Universidade precisa conhecer bem o seu discente. Portanto, é muito importante que você forneça dados complementares que nortearão o desenvolvimento dessas políticas. Veja como fazer isso a seguir.

## **Acesse o sistema em https://www.alunoonline.uerj.br/**

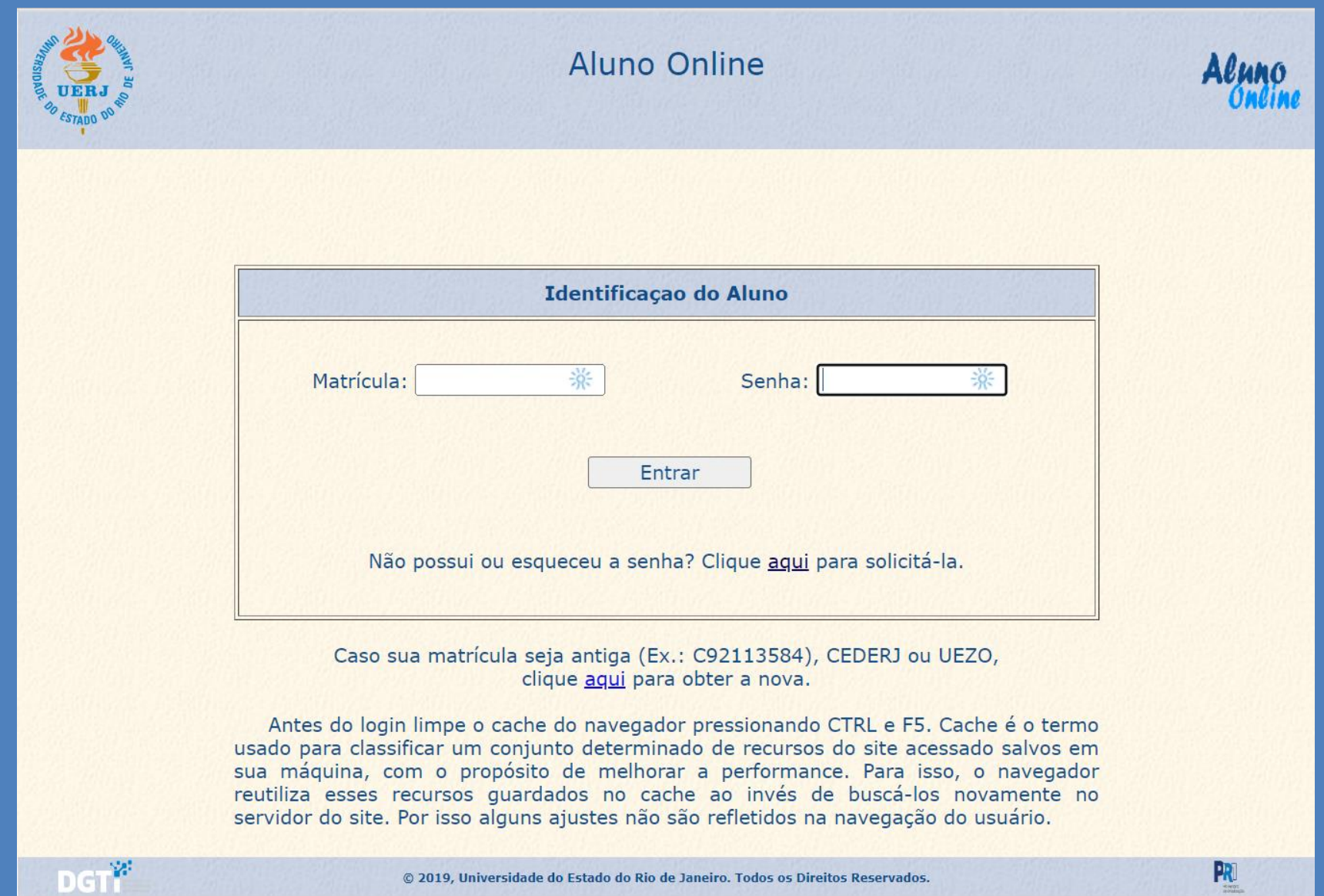

**Após entrar com sua matrícula e senha, selecione a opção "Dados Complementares" no quadro "Cadastro".**

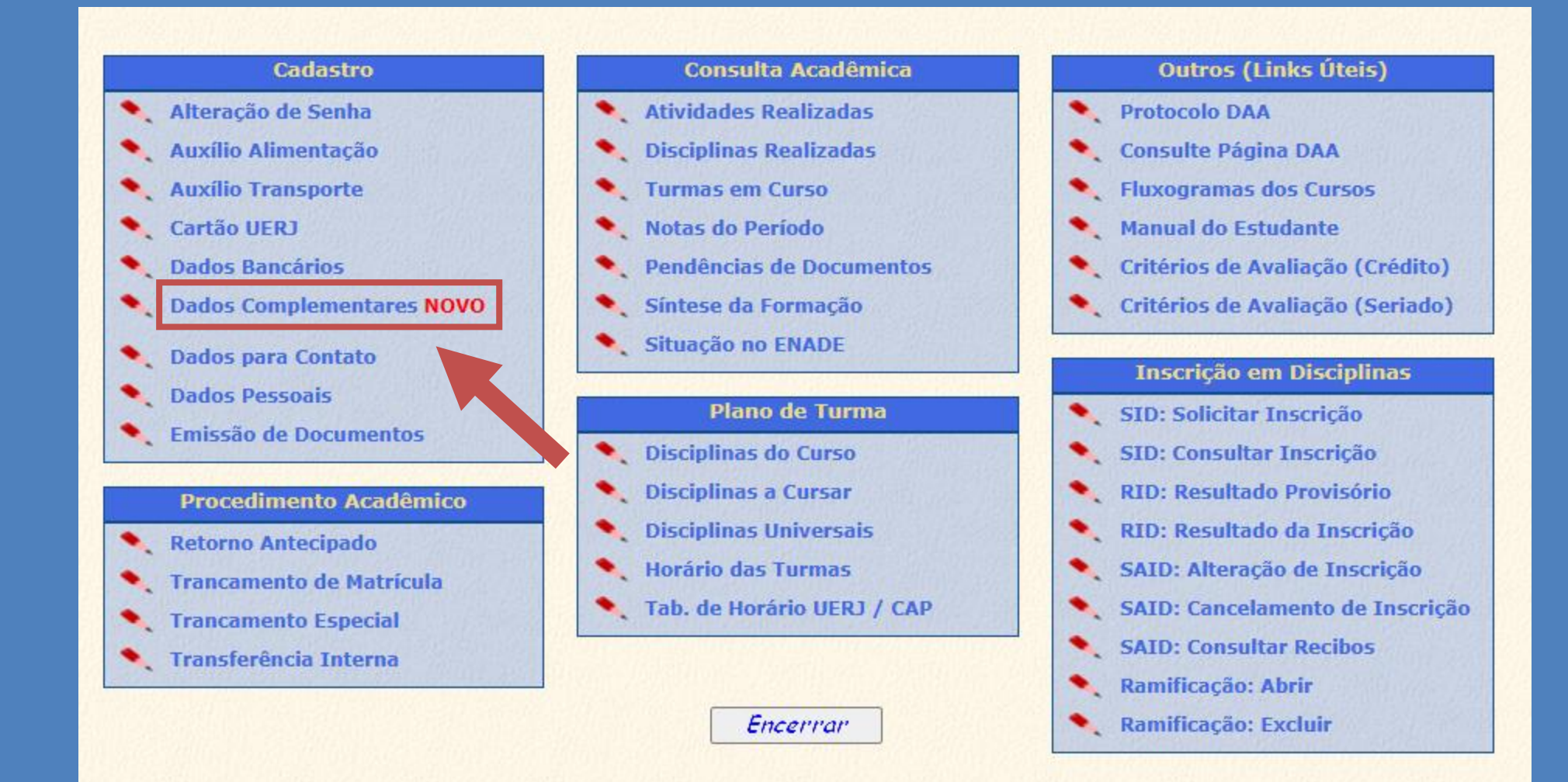

**Preencha as informações solicitadas. Para enviá-las, informe sua senha e clique em "Confirmar".**

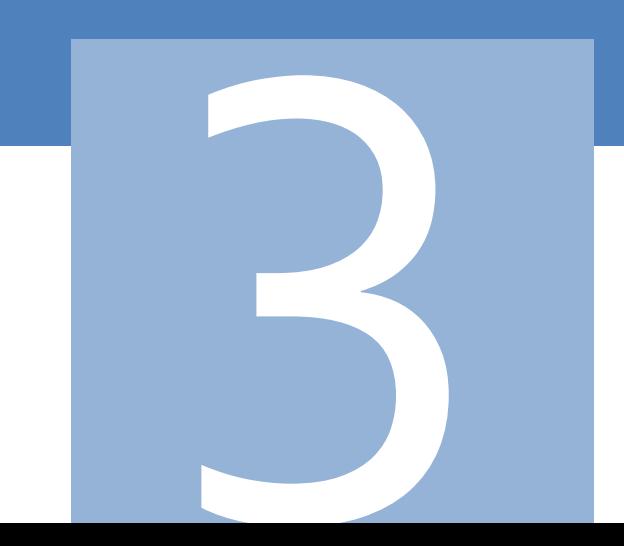

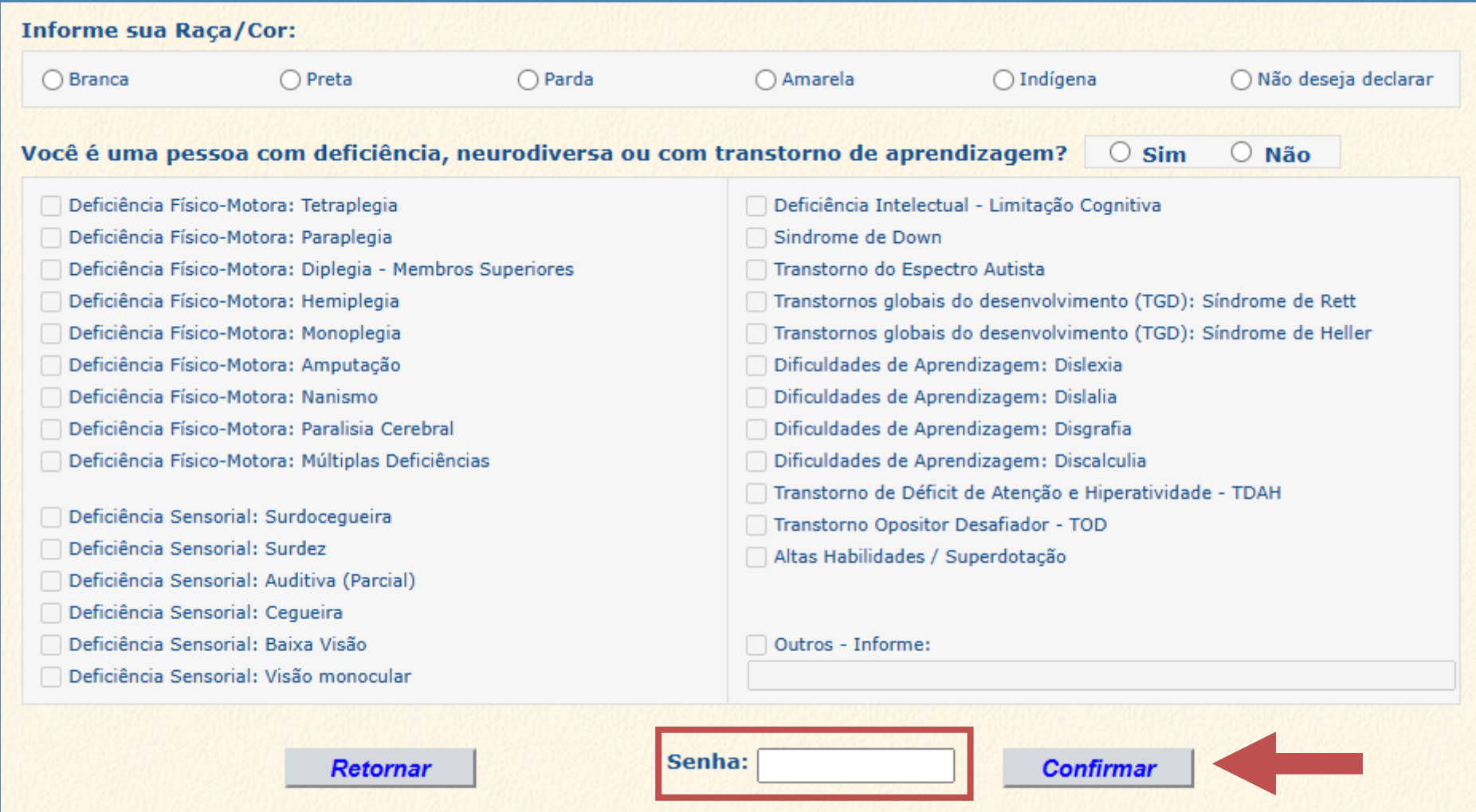

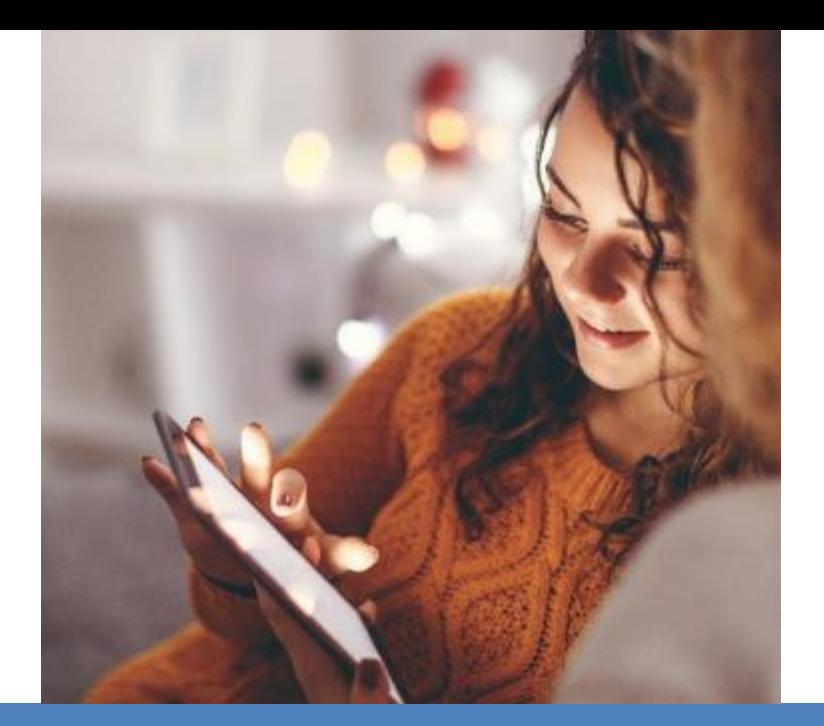

### **Tenha um ótimo semestre!**

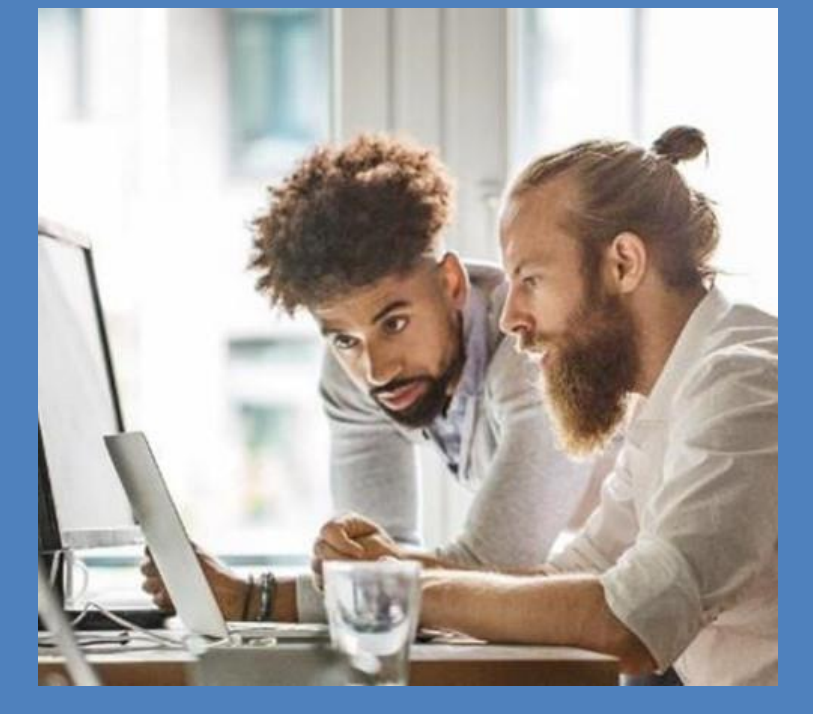

Coordenação Geral de Graduação Faculdade de Ciências Exatas e Engenharias (FCEE) UERJ - Zona Oeste

Departamento de Orientação e Supervisão Pedagógica (DEP) Pró-Reitoria de Graduação (PR-1)

Diretoria-Geral de Tecnologia da Informação (DGTI)